# **1L Pre-Registration Spring 2023**

1L students may pre-register for **Legal Methods II** and **1L Electives** for the spring term. After selecting course preferences during the Pre-Registration period, per the Law School Rules, registration will be determined by a course lottery.

This handbook provides guidance on the Pre-Registration process.

#### **Handbook Outline**

- 1. Pre-Registration Timeline
- 2. Registration Holds
- 3. Choosing Courses
	- Curriculum Guide
	- Course Evaluations
- 4. How to Pre-Register
	- Legal Methods II
	- 1L Elective
- 5. Requesting Changes to Legal Methods II and 1L Electives

**1. Pre-Registration Timeline**

**Thursday, November 3 at 12:00 p.m. EDT - Thursday, November 10 at 12:00 p.m. EST -** 1L Pre-Registration Period

**Monday, November 21 -** Pre-Registration results and schedules available in LawNet

**Tuesday, November 22 at 12:00 p.m. EST - Tuesday, November 29 at 12:00 p.m. EST -** Legal Methods II Switch Request Period

**Friday, December 2 at 5:00 p.m. EST -** Legal Methods II Switch Requests Completed

**Monday, January 9 - Friday, January 13 -** Legal Methods II (J-Term)

**Tuesday, January 17 at 12:00 p.m. EST - Thursday, January 19 at 12:00 p.m. EST -** 1L Elective Switch Request period

**Tuesday, January 17 -** First day of Spring 2023 classes

**Friday, January 20 at 5:00 p.m. EST -** 1L Elective Switch Requests Completed

## **2. Registration Holds**

Before Pre-Registration begins, ensure that you do not have any holds on your student account as these can prevent you from participating in Pre-Registration.

Check your hold status via [Student Services Online \(SSOL\),](https://ssol.columbia.edu/) where you will find guidance on the four types of holds that will prevent Pre-Registration when placed on a student's record:

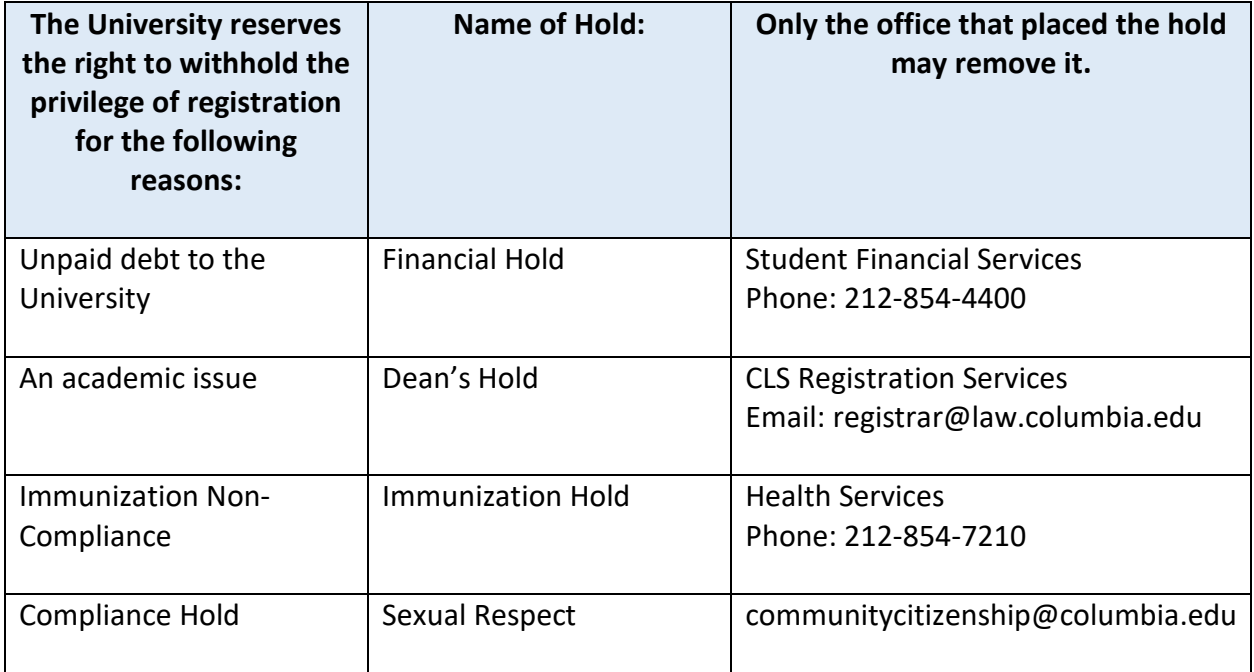

## **3. Choosing Courses**

The first step in Pre-Registration is to identify the courses you might want to take.

NOTE: *Only the courses listed below are available for 1L students*

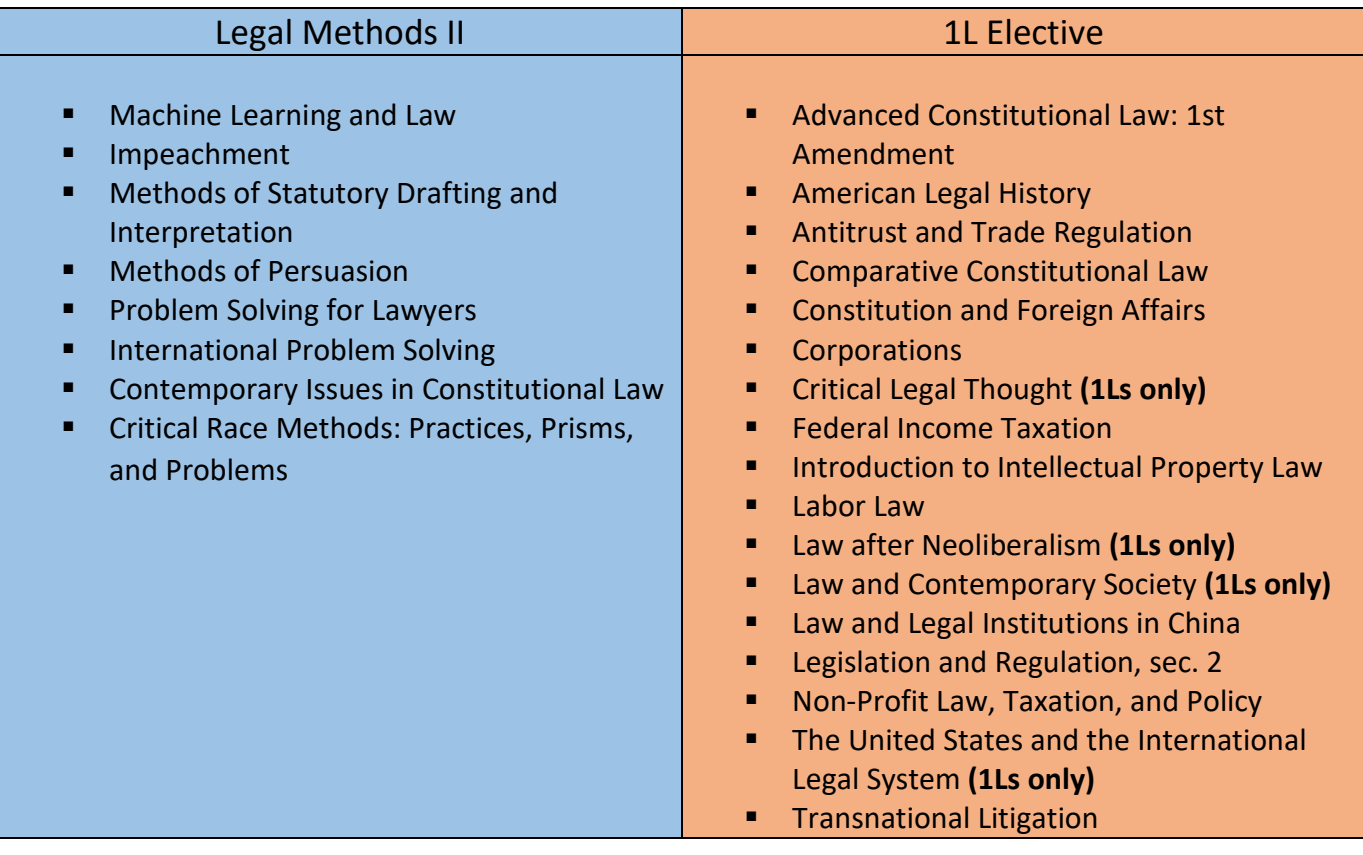

### 1L HANDBOOK

There are two tools that you can utilize to identify courses of interest to you:

- *Curriculum Guide*
- *Course Evaluations*

## *Curriculum Guide*

Up-to-date course information can be found in the Law School's online [Curriculum Guide.](file://lawsrv3/Groups/Acd-csrv/Handbook/law.columbia.edu/courses/search) To find courses, you can search using a range of criteria:

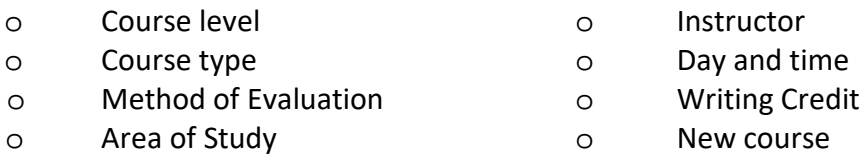

NOTE: To conduct a course search, you must select *at least* one criterion in addition to Semester.

#### 1L HANDBOOK

### To learn more about a course, click on the hyper-linked title.

#### Search Result Criteria

- Academic Year: 2019-20
- Levels: All
- Term: Spring
- Additional Search Criteria: 1L-Elective

< Go back and search again

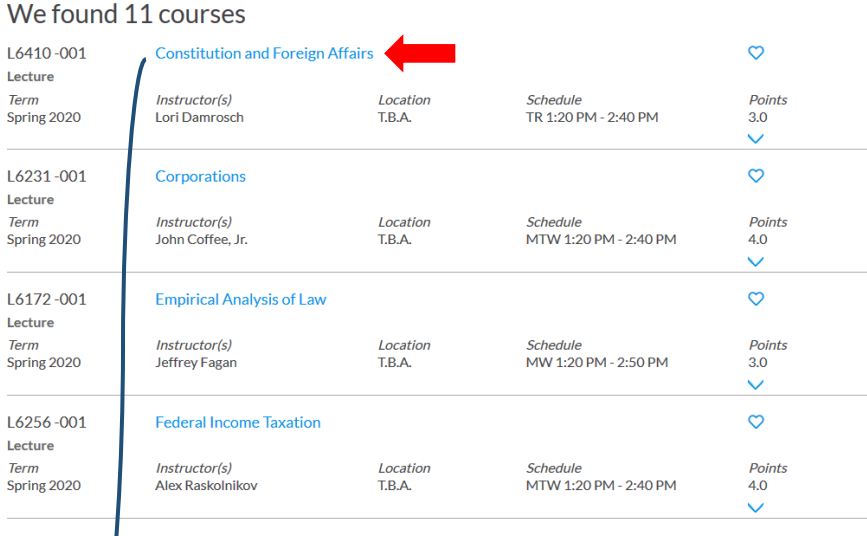

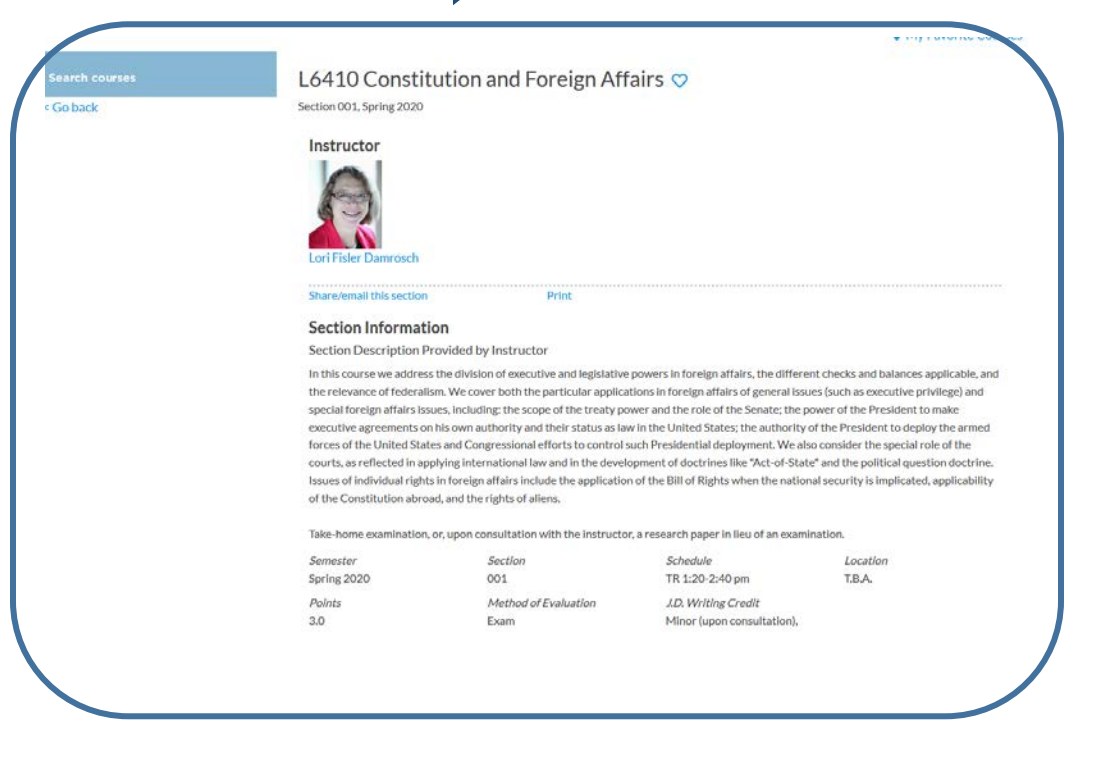

## *Course Evaluations*

Reviewing student evaluations of the courses taught in previous semesters can help you identify courses of interest to you. Course Evaluations can be found under "*Course Evaluation Reports*" under the Student Services menu in [LawNet.](https://lawnetportal.law.columbia.edu/)

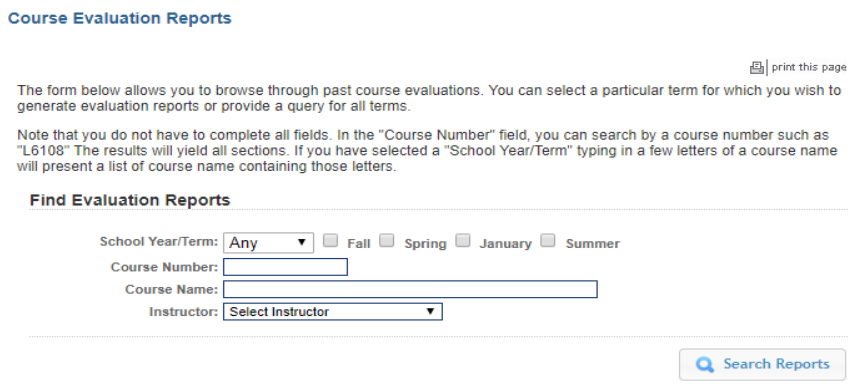

Once you search for courses of interest, you will see a list of all courses that meet the search criteria you set:

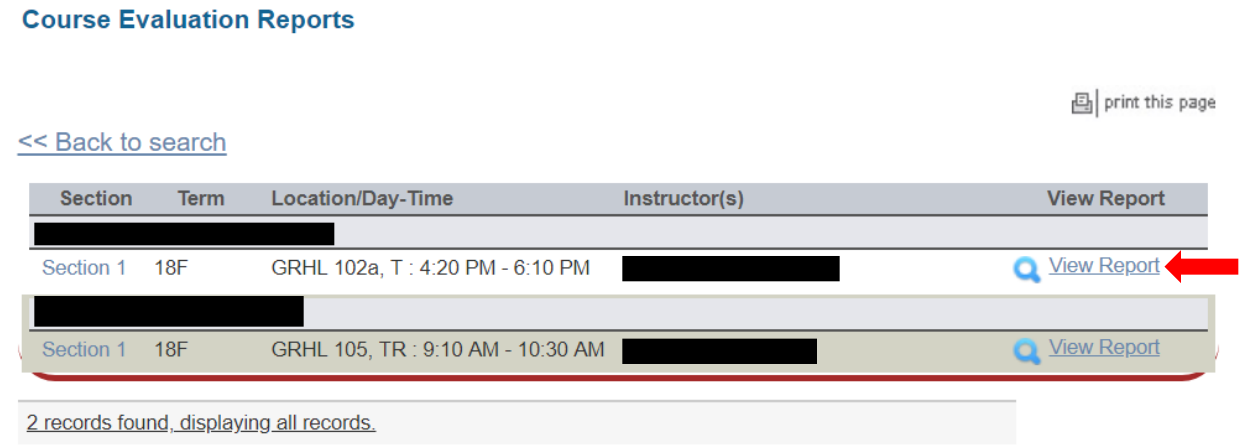

When you click on "View Record", you will be able to choose the evaluation statistics and/or student comments:

### **Course Evaluation Reports**

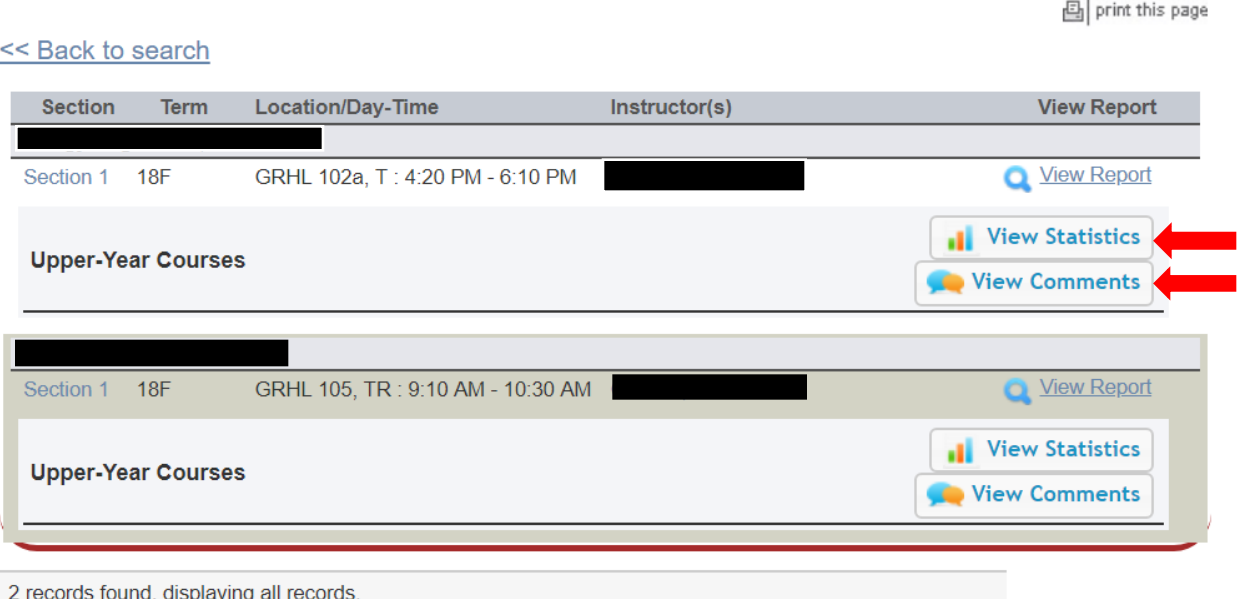

## **4. How to Pre-Register**

Pre-Registration is NOT *time sensitive/first-come, first served, but must be completed by the deadline – November 10 at 12:00 p.m. EST.* You can change your selections at any time during the Pre-Registration period:

**Thursday, November 3 at 12:00 p.m. EDT – Thursday, November 10 at 12:00 p.m. EST.**

1L students must pre-register for *both* Legal Methods II and a 1L Elective.

• Legal Methods II

Login to LawNet and select "Legal Methods II Electives" under the Registration Services menu.

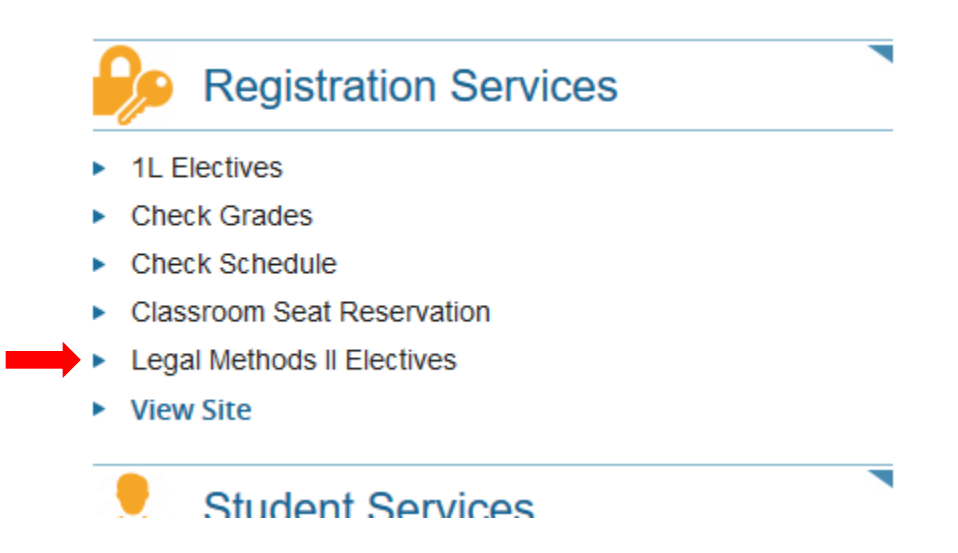

## You will see this screen, which requires you to rank all the available courses according to your preference

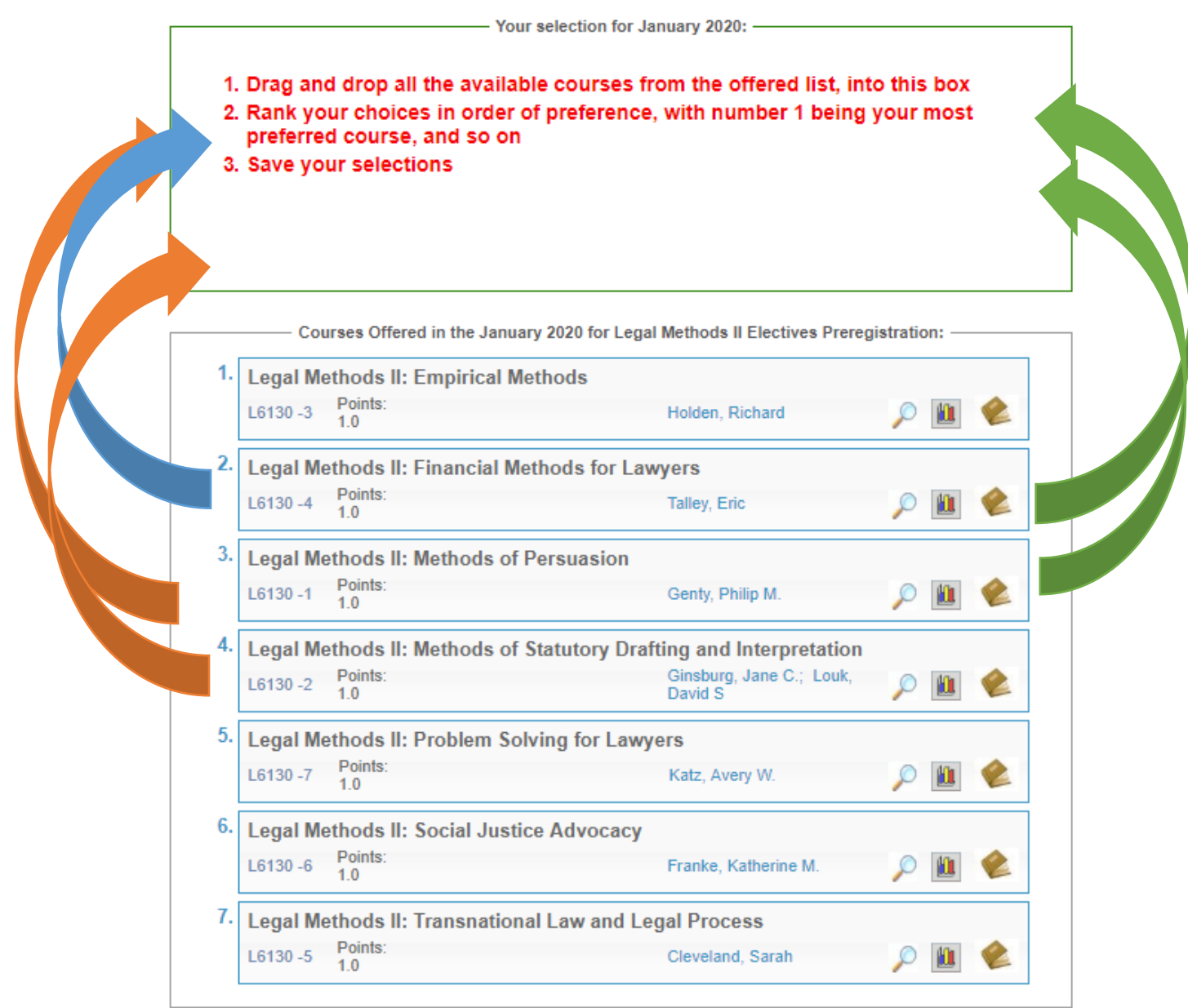

# *You will need to rank ALL of the courses in order to get the option to save your choices.*

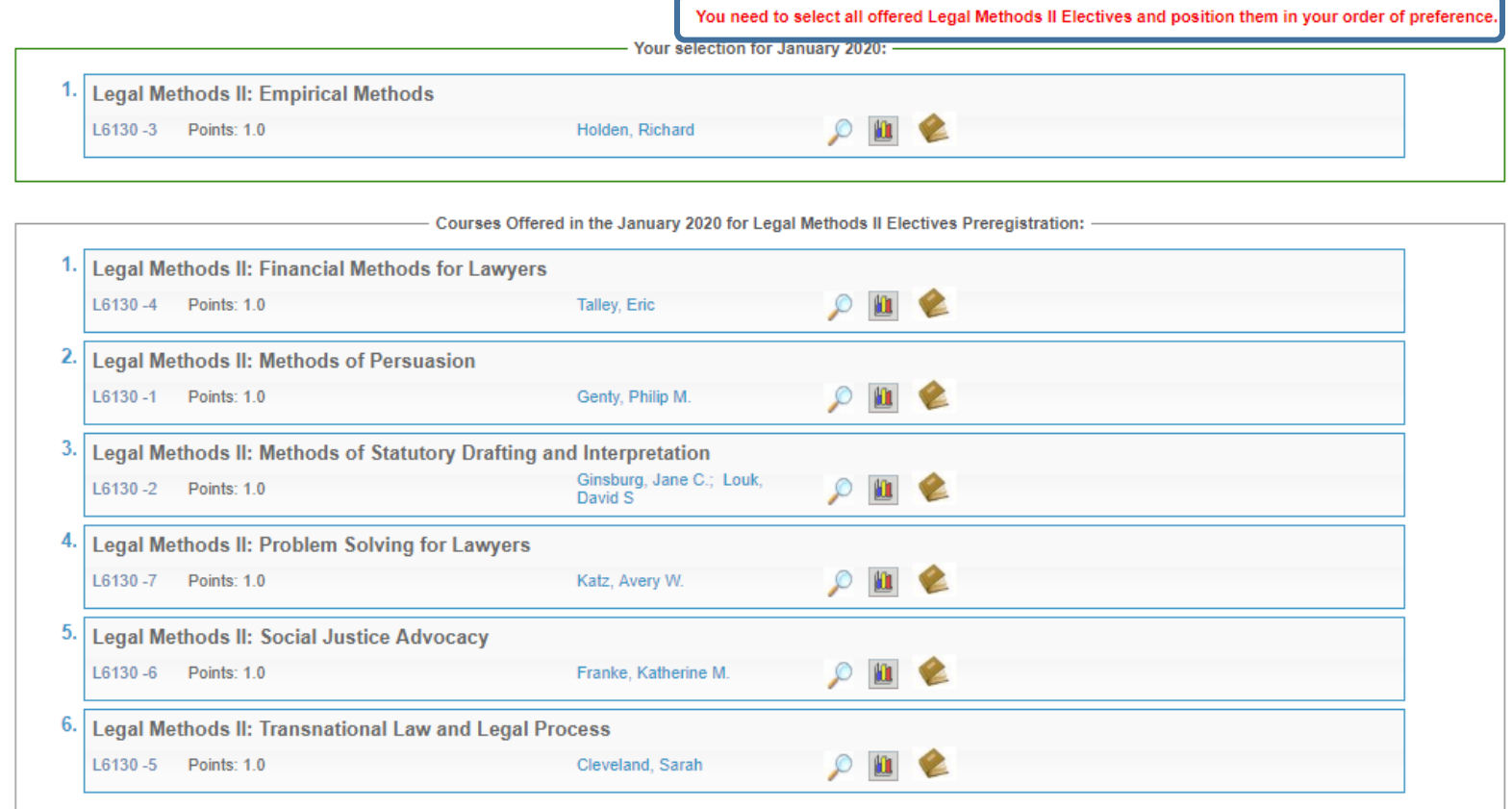

# Once you have ranked all the choices, a "Save Changes" button will appear at the bottom of the screen.

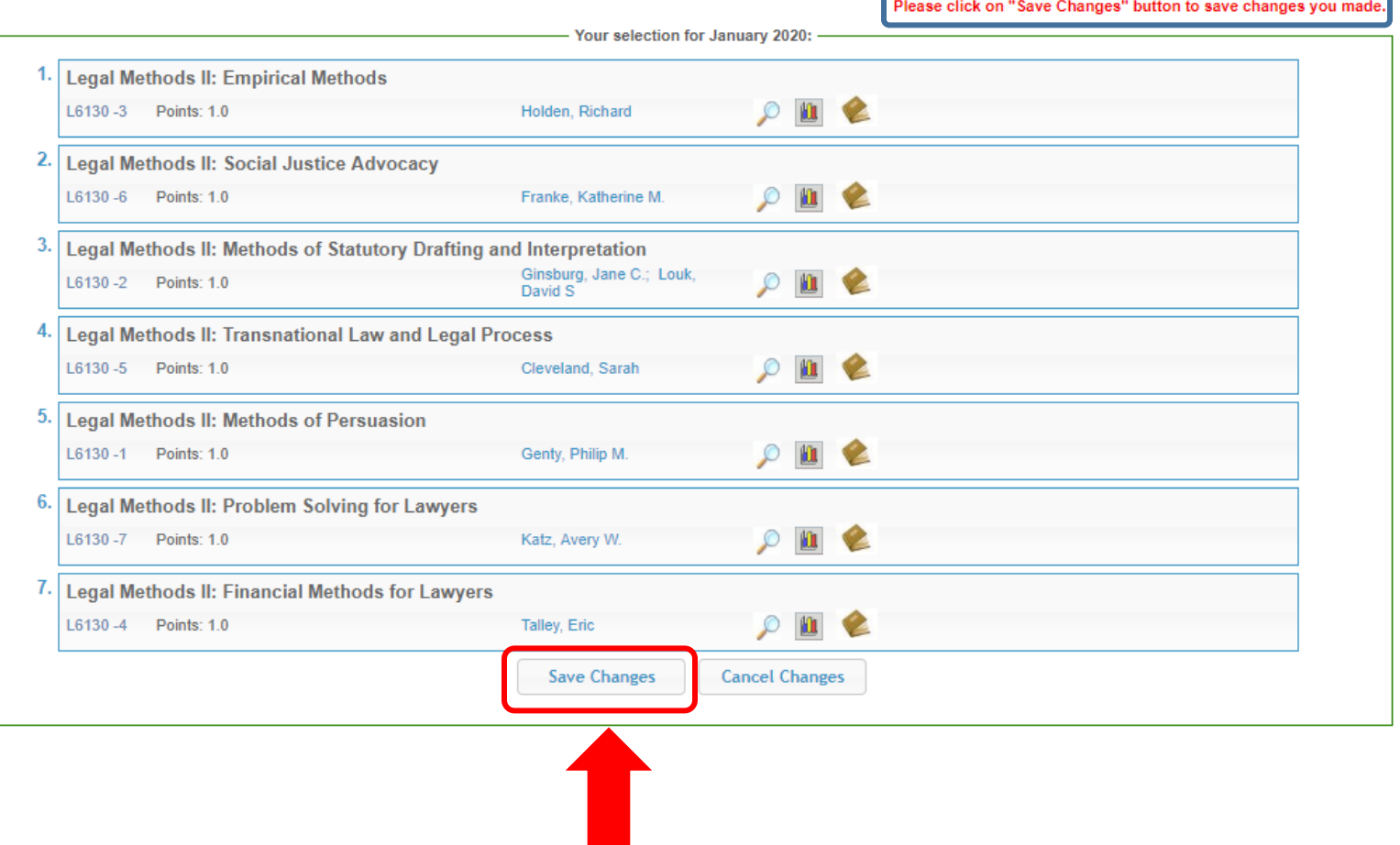

# You must press "Save Changes" for your choices to be recorded.

## 1L HANDBOOK

# After you have have saved your changes, your finalized selections should appear like this:

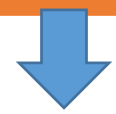

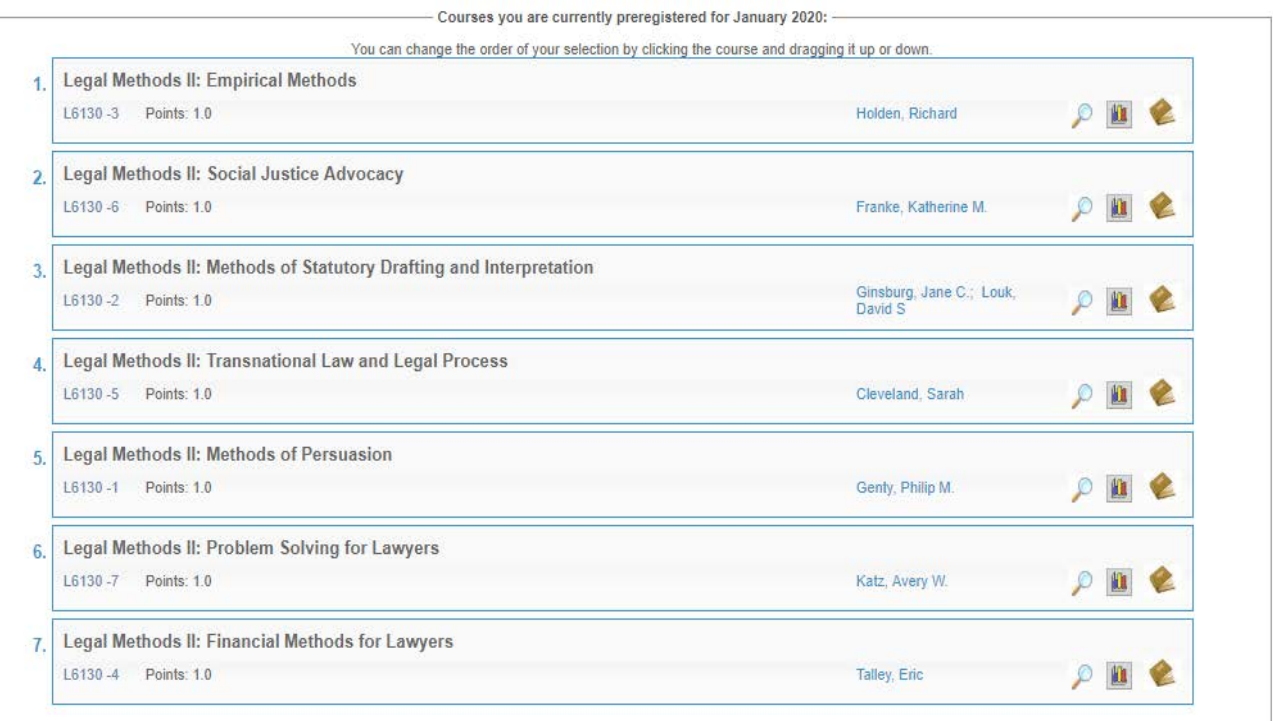

If you wish to make any changes during the Pre-Registration period, you can re-order the rankings by dragging them.

The "Save Changes " button will appear again and you will need to click on it to update your rankings.

• 1L Elective

Select "1L Elective" under the Registration Services menu.

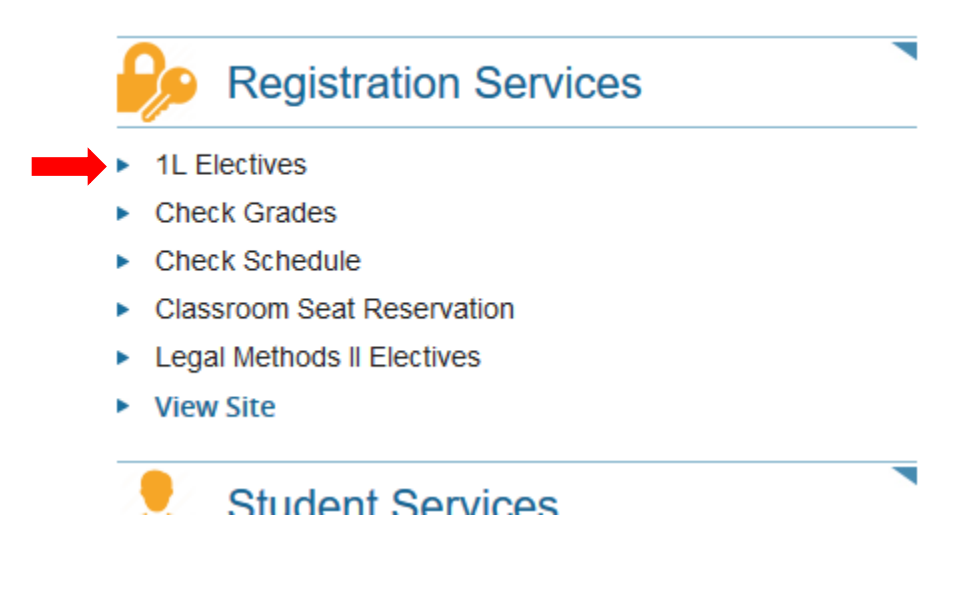

This process mirrors the Legal Methods II Elective ranking procedure.

## Drag and drop the courses to sort them in order of preference

## Rank ALL the choices

Click on "Save Changes" to record your choices

## **5. Requesting Changes to Legal Methods II and 1L Electives**

Although there is no formal provision (such as Add/Drop) to change your Legal Methods II and 1L Electives classes, there may be opportunities to switch, depending on seat availability. Please note that no changes can be made to your pre-assigned cohort classes.

- The Legal Methods II switch request period is from **Tuesday, November 22 at 12:00 p.m. EST - Tuesday, November 29 at 12:00 p.m. EST**
- If you wish to request a change to your Legal Methods II registration, please complete and submit the **[Legal Methods II Switch Request form](https://docs.google.com/forms/d/e/1FAIpQLSeagXQjlwbmx9viKaT-fwxM89KeR9Bhqof1l8fhXbHek4aWiw/closedform)**.
- 1L Elective switch request period is from **Tuesday, January 17 at 12:00 p.m. EST - Thursday, January 19 at 12:00 p.m. EST**
- If you wish to request a change to your 1L Elective registration, please complete and submit the **[1L Elective Switch Request form](https://docs.google.com/forms/d/e/1FAIpQLScmdH8BDD_M7EoMJCgdKvEzBwm1pmkdXyo1lZKuHGeFkApn8w/closedform)**.

**No change is guaranteed but all changes, if made, are final.**